## **[Kreator dodatków](https://pomoc.comarch.pl/altum/documentation/kreator-dodatkow/)**

Kreator dodatków jest narzędziem, które usprawnia tworzenie rozszerzeń dla produktów Comarch ERP Altum oraz Comarch Retail. Dodatki stworzone w ten sposób są przystosowane do rozpowszechniania i instalacji na każdym stanowisku w centrum struktury firmy za pomocą programu Comarch ERP Auto Update.

W celu zainstalowania Kreatora dodatków należy przejść na zakładkę *Konfiguracja –> Produkty –> Dodaj produkt*. Następnie należy wybrać [**Comarch ERP Narzędzia**] z rozwijanej listy.

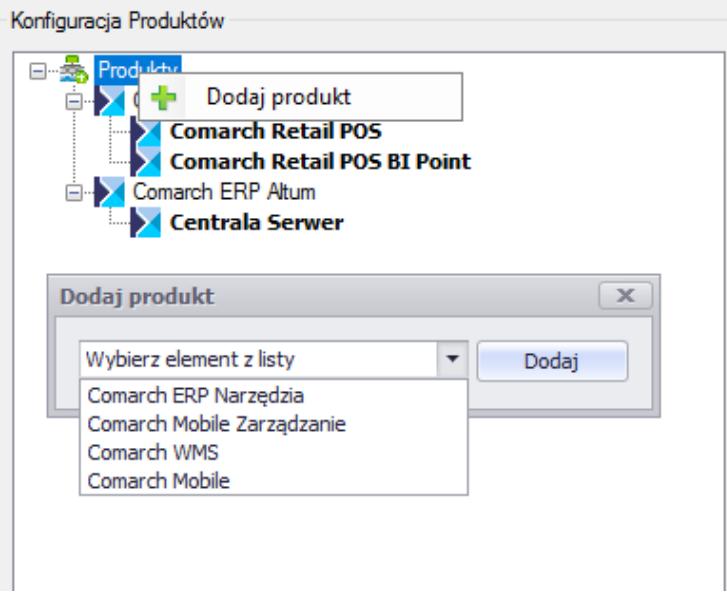

Drzewo produktów

Do wybranego produktu można dodać komponent. W tym celu należy prawym przyciskiem myszy nacisnąć na produkt Comarch ERP Narzędzia –> Dodaj komponent. Następnie należy wybrać z listy [**Kreator dodatków**]*.*

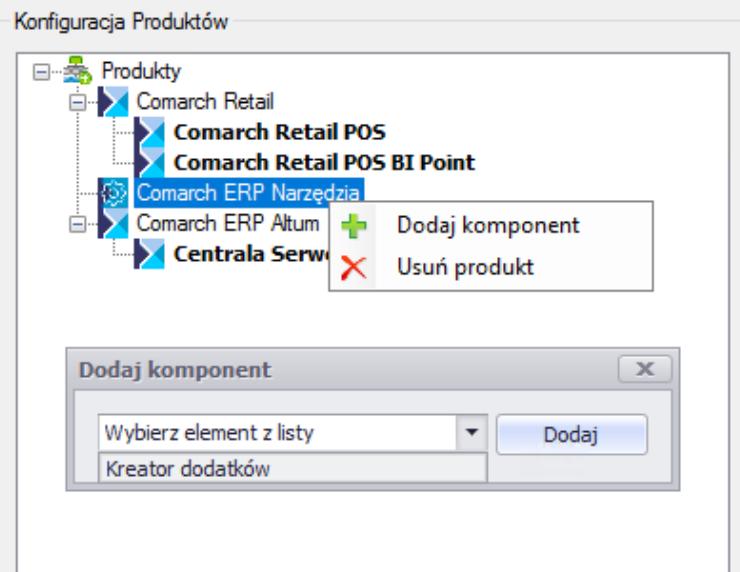

Drzewo komponentów

Po dodaniu komponentu można przejść do jego pobierania i instalacji.

Po zainstalowaniu i uruchomieniu aplikacji pojawi się okno główne Kreatora dodatków.

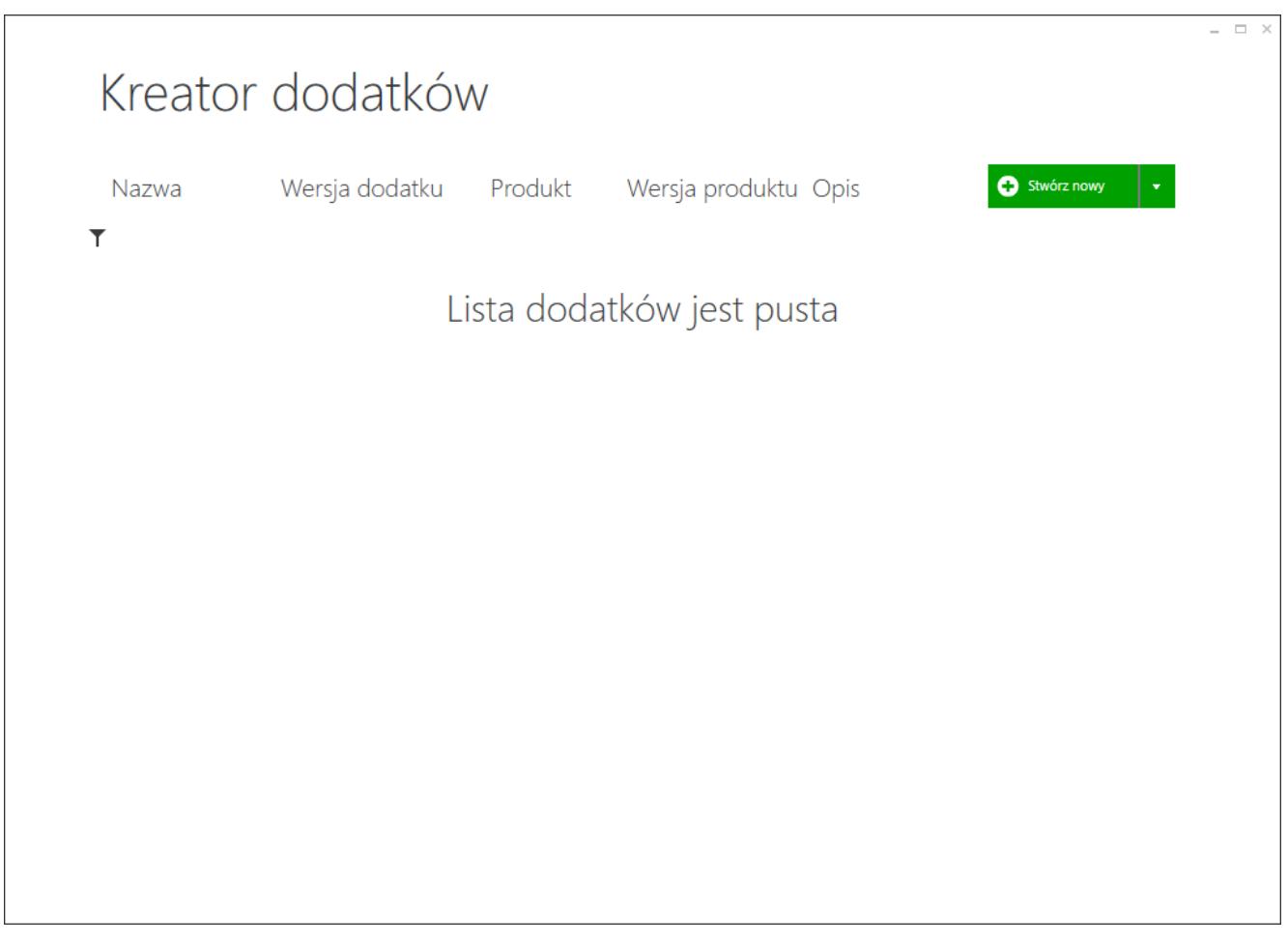

Okno główne Kreatora dodatków

Aby przejść do menu głównego kreatora należy kliknąć prawym przyciskiem myszy w dowolnym punkcie aplikacji.

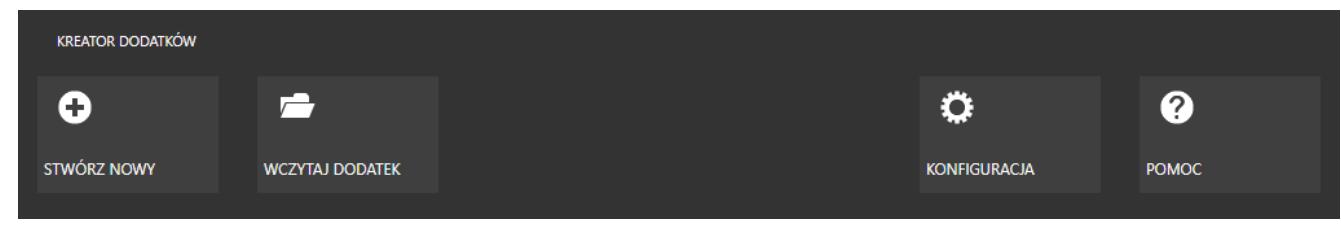

Menu główne

- Z poziomu tego menu dostępne są poniższe akcje:
	- **Stwórz nowy**  rozpoczyna proces kreacji nowego dodatku
	- **Wczytaj nowy**  dodaje dodatek do listy dodatków kreatora
	- **Konfiguracja**  otwiera okno konfiguracji aplikacji
	- **Pomoc**  wyświetla plik pomocy